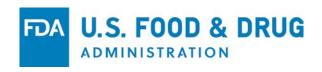

## **Practical Tips on eCTD**

#### **Jonathan Resnick**

Electronic Submission Support Team Office of Business Informatics, CDER

April 3, 2019

#### **FDA Disclaimer**

The views and opinions presented here represent those of the speaker and should not be considered to represent advice or guidance on behalf of the U.S. Food and Drug Administration.

#### Poll

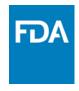

How would you characterize your ability to submit your ANDA in proper eCTD format?

- I'm an experienced expert
- ☐ I'm pretty good at it
- ☐ Somebody else in my company handles the eCTD
- I am a beginner
- ☐ Wait. What is eCTD?

### **Topics Covered**

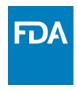

- Guidance
- eCTD Metrics (FY 2018)
- Electronic Submission Processing
- Preparing to Submit Electronically and Points to Consider

www.fda.gov

### Guidance – eCTD Required

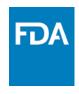

- ANDAs, NDAs, BLAs, DMFs\* and Commercial INDs must be in eCTD format
- Paper and/or non-eCTD submissions are no longer accepted for above application types
- Study information in modules 4 or 5 must include the Study Tagging File (STF)
- Please see the eCTD web page <u>www.fda.gov/ectd</u> for further information and guidance

<sup>\*</sup>Type III DMFs deadline extended to May 5, 2020

## Guidance - Standardized Study Data in Electronic Format

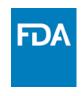

- What is the requirement?
  - Studies that start after **December 17, 2016** must be in standardized format for ANDA, NDA, and BLA submissions. *Commercial IND (December 17, 2017)*
  - See the <u>Study Data for Submission to CDER and CBER</u> website for more information
- How will it be enforced?
  - Technical Rejection Criteria for Study Data
  - Specifications for eCTD Validation Criteria
- Where can I find *The Guidance*?

Have Questions? Contact <a href="mailto:eData@fda.hhs.gov">eData@fda.hhs.gov</a>

#### eCTD Submission Metrics

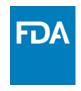

CDER receives approximately 200,000 electronic submissions via ESG annually. Nearly 192,000 were in eCTD in FY 2018.

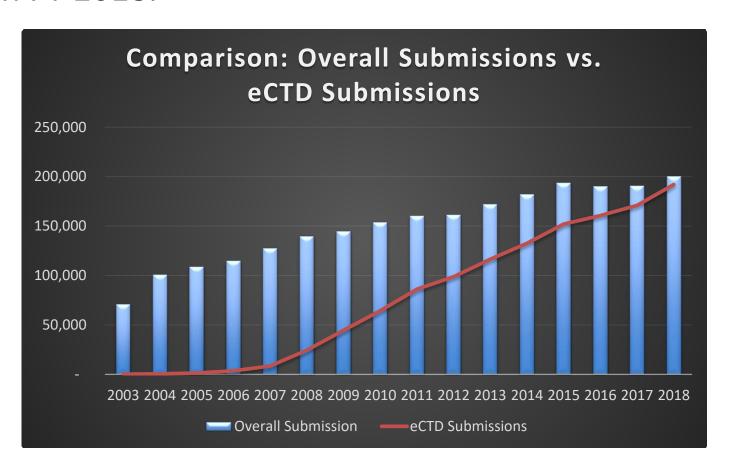

#### eCTD Submission Metrics

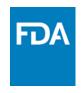

In FY 2018, nearly 100% of the regulatory submissions for NDA, BLA, and ANDA were in eCTD. For Commercial IND and DMF, 96% and 78% (Type II, IV, V).

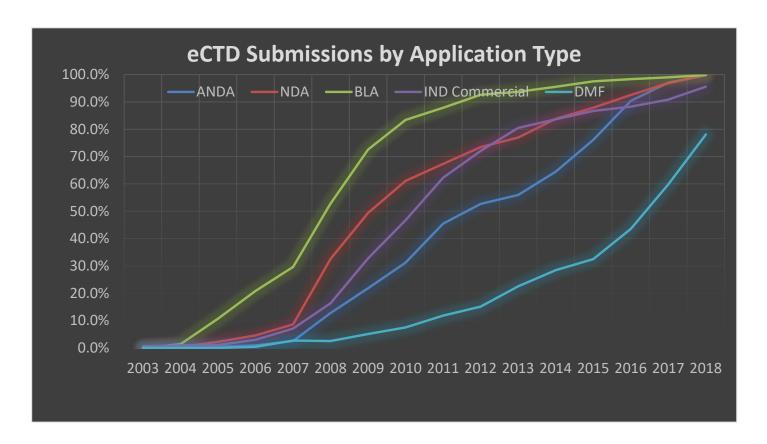

# **Electronic Submission Processing: Increasing Automation**

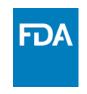

## Submission Processing: 2018

All CDER regulatory submissions received are processed by Document Room

#### **Document Room Process:**

Staff reads the Cover Page of every submission (Approx. 850 per day) to categorize and route to correct Review Divisions

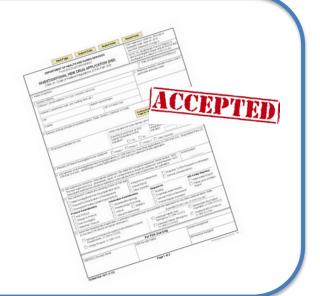

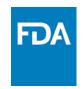

### Submission Processing: 2019

Automate process to identify Submission Category

#### **Process:**

- 1.Determine Submission Category based on structured data in eCTD sequence
- 2. Route to Review Division based on Submission Category

#### **Benefit:**

Reviewer gets submission faster

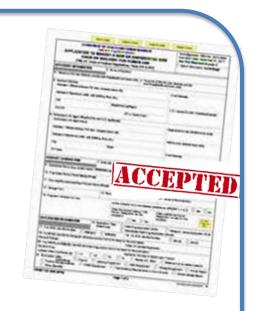

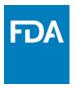

## Submission Processing Challenges

- To efficiently and effectively process the increased number of submissions and leverage the submitted structured eCTD and study data, FDA is in the process of automating inbound submissions by using structured data from the eCTD backbone files and FDA Forms. However, data submitted in eCTD backbone files (e.g. us-regional.xml file) and regulatory form (e.g., Form 356h) are not always consistent.
- FDA reviewers use the state-of-the-art review tools (e.g. JMP Clinical) to support analyzing submitted study data.
   However, study data submitted do not always conform with the published FDA Data Standards Catalog.

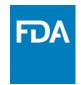

## eCTD Data Discrepancy Example: 1

Can you guess the correct regulatory activity in this submission?

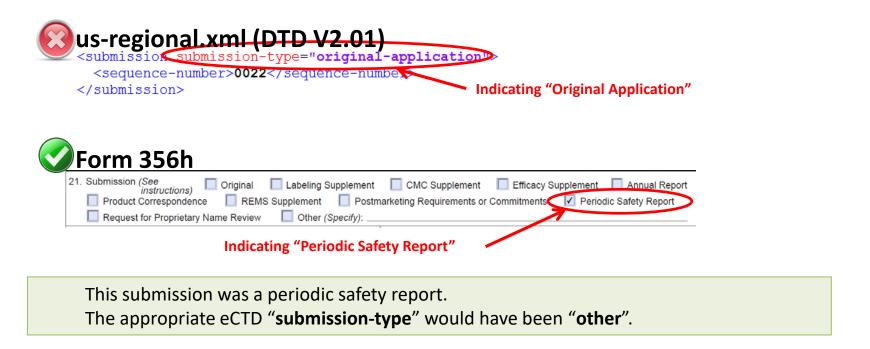

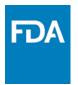

## eCTD Data Discrepancy Example: 2

Can you guess the correct regulatory activity in this submission?

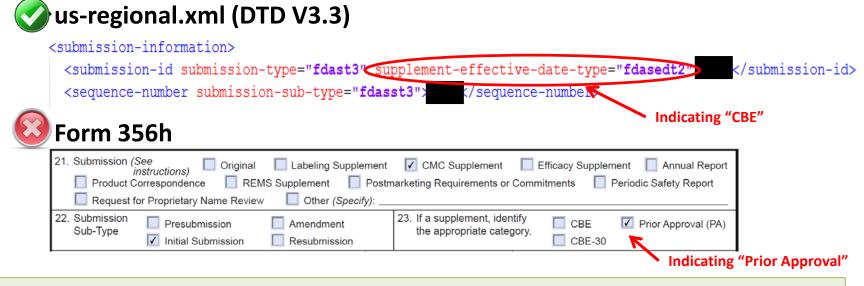

This submission was an Initial CMC Supplement CBE.

The appropriate "Supplement Category" on Form 356h would have been "CBE"

## eCTD Data Discrepancy Impact

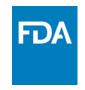

- When data is submitted correctly in eCTD backbone files (e.g. us-regional.xml file) and regulatory form (e.g., Form 356h), submission can be efficiently routed to the assigned review division and/or reviewer(s)
  - Indicating different Submission Type and/or Submission Sub-Type in us-regional.xml and Form 356h could:
    - Impact FDA's ability to automate the submission process
    - Require additional effort to read the Cover Letter in order to resolve the discrepancy
    - May require Request(s) for Information that may otherwise not be necessary

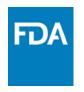

# Preparing to Submit Electronically and Points to Consider

# Become familiar with the eCTD website

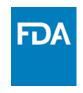

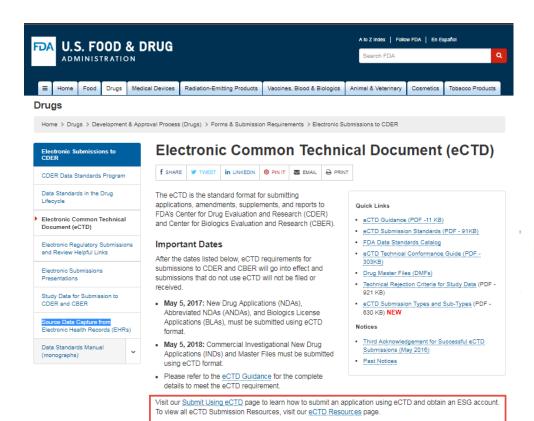

#### **Important Dates**

#### **Quick Links**

- eCTD Guidance (PDF -11 KB)
- eCTD Submission Standards (PDF 91KB)
- FDA Data Standards Catalog

#### Notices

- Third Acknowledgement for Successful eCTD Submissions (May 2016)
- Past Notices

Visit our <u>Submit Using eCTD</u> page to learn how to submit an application using eCTD and obtain an ESG account.

## Submission Hierarchy

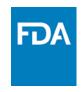

- Organize content to follow Common Technical Document (CTD) structure
- Resources
  - The ComprehensiveTable of ContentsHeadings and Hierarchy

```
The Comprehensive Table of Contents Headings and Hierarchy
Module 1 Administrative information
      1.1 Forms
            Form [form-type]
      1.2 Cover letters
      1.3 Administrative information
             1.3.1 Contact/sponsor/applicant information
                   1.3.1.1 Change of address or corporate name
                   1.3.1.2 Change in contact/agent
                   1.3.1.3 Change in sponsor
                   1.3.1.4 Transfer of obligation
                   1.3.1.5 Change in ownership of an application or reissuance of
            1.3.2 Field copy certification
            1.3.3 Deharment certification
            1.3.4 Financial certification and disclosure
             1.3.5 Patent and exclusivity
                   1.3.5.1 Patent information
                   1.3.5.2 Patent certification
                   1.3.5.3 Exclusivity claim
            1.3.6 Tropical disease priority review voucher
```

M4 Organization of the Common Technical
 Document for the Registration of Pharmaceuticals
 for Human Use Guidance for Industry

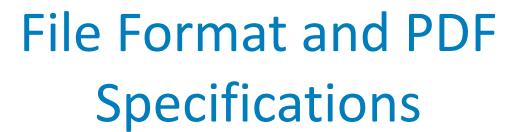

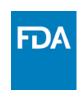

- When creating content, follow the <u>Specifications for File Format Types Using eCTD</u> <u>Specifications</u> for guidance on file formats FDA expects under the different CTD headings
- Follow FDA's <u>PDF Specifications</u> and communicate to vendors the need to follow these specifications

## Study Data

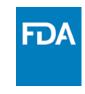

- If submitting study data, please see the <u>Study</u> <u>Data for Submission to CDER and CBER</u> website.
- Key Study Data Resources:
  - Providing Regulatory Submissions In Electronic
     Format Standardized Study Data Guidance for Industry
  - Technical Rejection Criteria for Study Data
  - Study Data Technical Conformance Guide
  - ANDA Forms and Submission Requirements
     Website

### Prepare for Submission to FDA

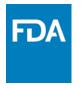

- Request an Application Number from FDA
- Register for an Electronic Submission Gateway

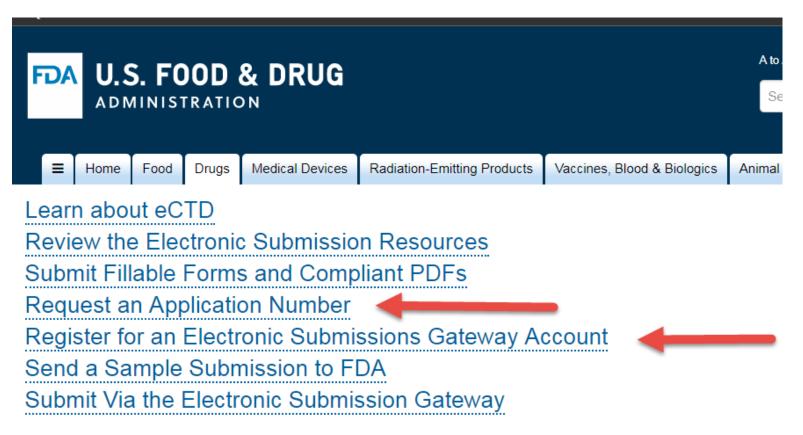

# Generate the eCTD for Submission to FDA

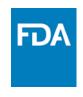

- Publish content into eCTD format via eCTD Publishing Tool or eCTD Tool Vendor
  - Utilize eCTD publishing tool to:
    - Capture administrative information
    - Map submission content to CTD section headings
    - Generate final submission in eCTD format including all required technical files/folder structure

# Validate eCTD (Optional) and/or Request eSub Feedback

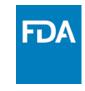

- (Optional) Validate via eCTD Validation Tool
- (Optional) Ask <u>ESUB-Testing@fda.hhs.gov</u> for technical feedback via Sample Submission Process

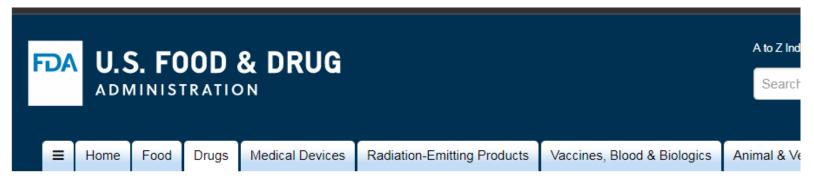

## Submit an eCTD or Standardized Data Sample to the FDA

Please follow the steps below to submit a sample submission:

Request a Sample Application Number
 To initiate the process of submitting a sample submission, notify the Electronic Submissions Capability Team at ESUB-Testing@fda.hhs.gov to request a Sample Application Number.

#### Summary

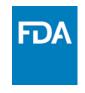

- Important Guidance Requirements
  - ANDAs, NDAs, BLAs, DMFs, and Commercial INDs must be submitted in eCTD
  - Technical Rejection Criteria for Study Data
- Confirm eCTD metadata is consistent with FDA Form
  - eCTD Submission Type and Subtype align with values on 356h
- Preparing to Submit Electronically and Points to Consider
  - Utilize FDA's eCTD Website
  - Align Content with CTD

www.fda.gov

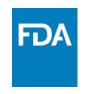

#### Thank You

Jonathan Resnick

**CDER Electronic Submission Support Team** 

eSub@fda.hhs.gov

www.fda.gov/ectd

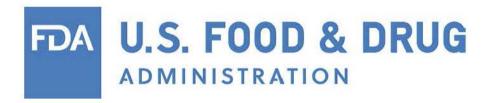